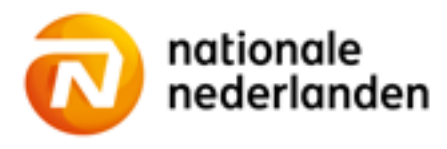

### Mijn NN voor de werkgever

## **Financiële historie bewaren**

Met de overgang naar de nieuwe portal verdwijnt de historie van de specificaties van de Rekening Courant Overzichten (RCO). Mocht je deze bestanden willen bewaren volg dan de volgende stappen:

- 1. Open het huidige portaal met je gebruikersnaam en wachtwoord
- 2. Ga naar het tabblad Documenten in de sectie Werkgever.

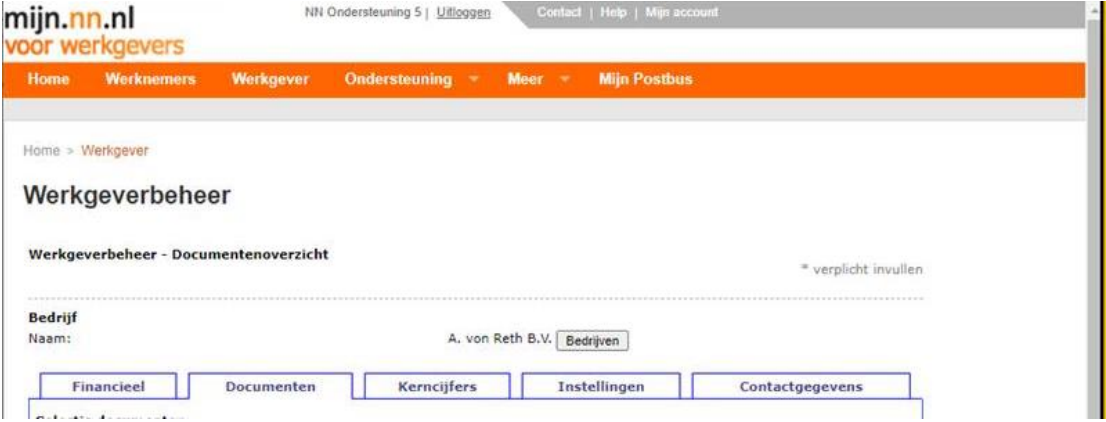

3. Selecteer het contract waarvoor je de nota wilt downloaden en vink het bolletje Financiële Documenten aan. Klik op Toon Documenten

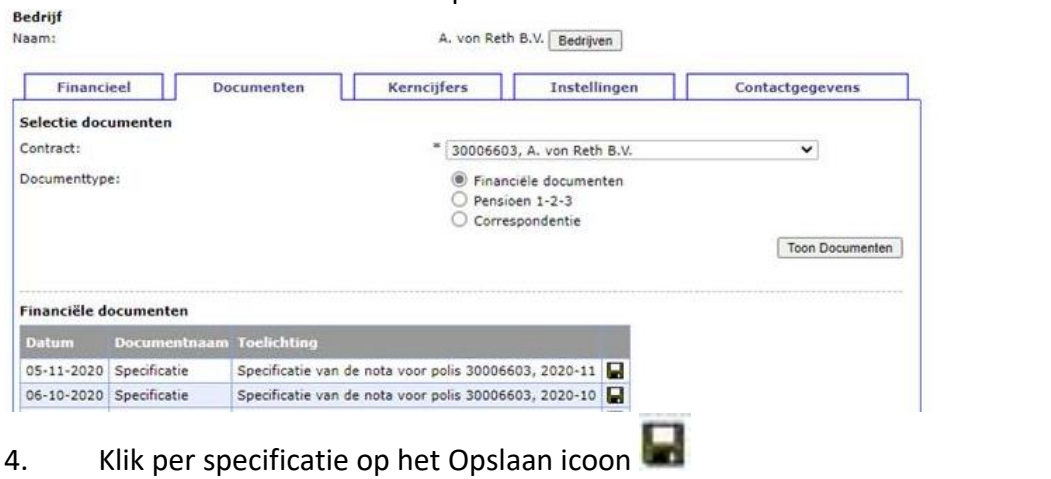

5. Bewaar de bestanden op je eigen computer.

Veel gestelde vragen

# **Financiële historie bewaren**

#### **Waarom moet ik financiële historie bewaren?**

Mijn NN Zakelijk start met een schone lei. Dit betekent dat het portaal geen historie heeft van eerder opgestelde nota's via 'Mijn NN voor de Werkgever'. Wij bewaren alle gegevens op een veilige plek. Mocht je deze historie ook zelf willen bewaren voor je eigen administratie, dan kun je deze downloaden en opslaan.

### **Kan ik de bewaarde financiële documenten opslaan in Mijn NN Zakelijk?**

Mijn NN Zakelijk biedt hier op dit moment geen mogelijkheden voor. Bewaar de documenten zelf op een handige plek binnen je eigen systeem.